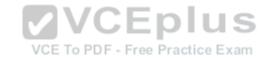

### 70-695.exam.69q

Number: 70-695
Passing Score: 0
Time Limit: 120 min

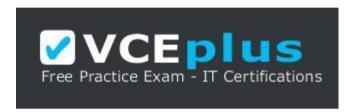

VCE to PDF Converter: <a href="https://vceplus.com/vce-to-pdf/">https://vceplus.com/vce-to-pdf/</a>
Facebook: <a href="https://www.facebook.com/VCE.For.All.VN/">https://www.facebook.com/VCE.For.All.VN/</a>

Twitter: https://twitter.com/VCE Plus

Google+: <a href="https://plus.google.com/+Vcepluscom/">https://plus.google.com/+Vcepluscom/</a> LinkedIn: <a href="https://www.linkedin.com/company/vceplus">https://www.linkedin.com/company/vceplus</a>

https://vceplus.com

70-695

**Deploying Windows Devices and Enterprise Apps** 

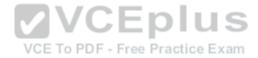

#### Testlet 1

#### Overview

Contoso, Ltd. is a private corporation that has 2,000 employees.

The company has a main office and several branch offices. The main office is located in Houston. The branch offices are located throughout the United States.

Each office has a reliable and fast Internet connection.

### **Existing Environment**

#### **Active Directory**

The network contains one production Active Directory forest named contoso.com and one test Active Directory forest named test.contoso.com. All servers run Windows Server 2012 R2.

### **Existing Infrastructure**

The company has a production network and a test network, which are isolated from one another. The production network contains 2,000 client computers. The test network contains 50 client computers. The client computers on both networks run either Windows 7 Pro, Windows 8 Enterprise, or Windows 8.1 Enterprise.

The production network includes the following:

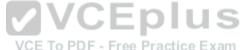

- The Key Management Service (KMS)
- Two domain controllers in each office
- Microsoft System Center 2012 R2 Orchestrator
- Microsoft System Center 2012 R2 Configuration Manager
- A member server named Server1 that is located in the main office
- Two DHCP servers that lease IP addresses from the 10.10.0.0/16 address space and are configured for failover

The test network includes following:

- Two domain controllers
- The User State Migration Tool (USMT)
- The Microsoft Deployment Toolkit (MDT)
- A DHCP server that leases IP addresses from the 10.12.0.0/16 address space
- A member server named Server2 that has the Windows Deployment Services server role installed
- The Microsoft Assessment and Planning (MAP) Toolkit that is configured to have an existing inventory database

An application named App1 is deployed to the client computers on the test network. All of the client computers on the test network have an Application Compatibility Manager (ACM) runtime-analysis package installed.

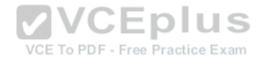

Zero Touch Installation (ZTI) is used on the production network. Lite Touch Installation (LTI) is used on the test network. The client computers on the test network are deployed from Server2. An image named Image1 in an image group named Group1 is used for the deployment of client computers.

The client computers on the production network are activated by using either Active Directory-Based Activation (ADBA) or KMS.

The company has kiosk computers that run Windows 8.1 Enterprise. The kiosk computers are located on an isolated network segment that has access to the Internet only. The kiosk computers are configured to have a static IP address and to use an external DNS server. All of the kiosk computers use drive letter F for removable media devices. The computers are reinstalled every six months. Currently, the installation is performed manually.

#### **Problem Statements**

Contoso identifies the following issues on the network:

 An administrator fails to deploy a set of new client computers to the production network by using a Zero Touch deployment. The administrator receives an error message indicating that there is a missing network card driver. • App1 fails to run on Windows 8.1 Enterprise computers.

### Requirements

### **Planned Changes**

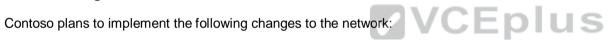

- Create a training network. The training network will use a separate segment on the test network and will use the 172.16.10.0/24 address space. The client computers on the training network will be deployed by using Windows Deployment Services (WDS).
- Upgrade the client computers that run Windows 7 and Windows 8 Enterprise to Windows 8.1 Enterprise. Deploy App1 to all of the client computers.

### **Technical Requirements**

Contoso identifies the following technical requirements:

- From Server1, Windows 8.1 Enterprise must be deployed to the client computers in the main office.
- LTI of the client computers on the test network must start when five client computers are ready to be deployed.
- LTI of the kiosk computers must be performed by using removable media, and the kiosk computers must be activated.
- The User Driven Installation Replace Task Sequence template must be used when creating task sequences to upgrade the Windows client computers on the production network.
- All of the user state data that is stored on servers during a computer upgrade must be encrypted.

#### **QUESTION 1**

You need to recommend a solution for activating the kiosk computers.

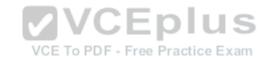

What should you include in the recommendation?

- A. Create a reference image that has a Multiple Activation Key (MAK) located in C:\License.txt.
- B. Create an image of an activated reference computer.
- C. In an answer file, specify a Generic Volume Licensing Key (GVLK).
- D. In an answer file, specify a Multiple Activation Key (MAK).

Correct Answer: D Section: [none] Explanation

**Explanation/Reference:** 

### **QUESTION 2**

DRAG DROP

You need to identify which issue prevents App1 from running.

Which four actions should you perform in sequence? To answer, move the appropriate actions from the list of actions to the answer area and arrange them in the correct order.

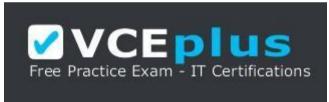

VCE To PDF - Free Practice Exam

https://vceplus.com

Select and Place:

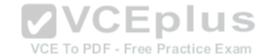

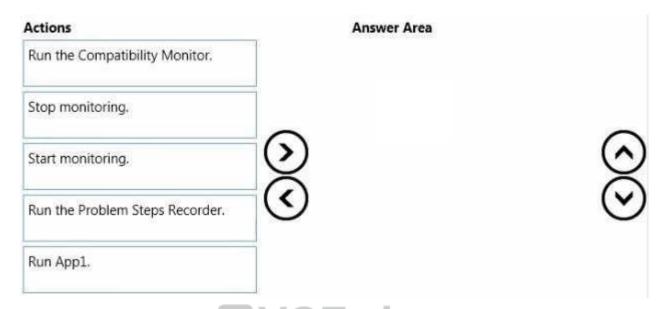

### **Correct Answer:**

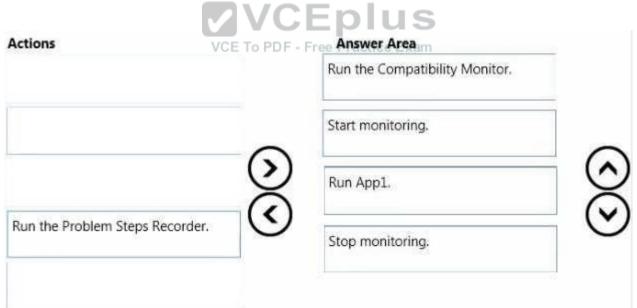

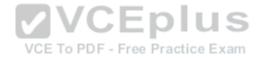

Section: [none] Explanation

### **Explanation/Reference:**

References: https://technet.microsoft.com/en-us/library/hh825140.aspx

#### **QUESTION 3**

You need to meet the technical requirements for creating task sequences to upgrade the Windows client computers on the production network.

What should you do?

- A. Open Create Task Sequence Wizard and select Create a new custom task sequence.
- B. Install MDT and run Configure ConfigMgr Integration.
- C. Import the System Center Integration Pack for System Center 2012 R2 Configuration Manager.
- D. Add a state migration point site system role.

Correct Answer: B Section: [none] Explanation

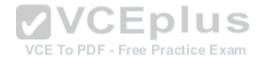

### **Explanation/Reference:**

#### **QUESTION 4**

You need to assess Windows 8.1 readiness for the test network.

What is the best approach to achieve the goal? More than one answer choice may achieve the goal. Select the BEST answer.

- A. Run the Windows Assessment Services client and filter the asset inventory based on Windows 7.
- B. From Microsoft Assessment and Planning Toolkit, open Inventory and Assessment Wizard, and then select the Windows computers inventory scenario check box.

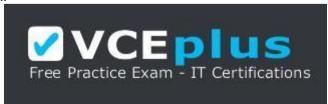

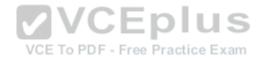

### https://vceplus.com

- C. Run the Windows Assessment Services script on all of the client computers.
- D. From the Microsoft Assessment and Planning Toolkit, create a new inventory database for Windows 8.1.

Correct Answer: B Section: [none] Explanation

**Explanation/Reference:** 

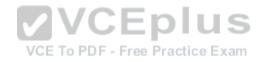

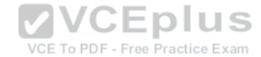

#### Testlet 1

#### Overview

#### **General Overview**

Litware, Inc. is an international manufacturing company that has 1,500 employees.

Litware has a main office and a branch office. The main office is located in Montreal. The branch office is located in Seattle. The offices connect to each other by using a WAN link.

### **Network Configuration**

The environment contains a production network and a development network. The two networks are isolated from one another. The networks use the addressing schemes shown in the following table.

| Network address | Location | Network     | Number of computers                                                        |
|-----------------|----------|-------------|----------------------------------------------------------------------------|
| 192.168.1.0/24  | Montreal | Development | Eight Hyper-V virtual<br>machines                                          |
| 192.168.2.0/24  | Montreal | Development | Four physical desktop computers                                            |
| 192.168.3.0/24  | Seattle  | Development | Eight physical desktop act<br>computers                                    |
| 10.1.0.0/16     | Montreal | Production  | 1,000 physical desktop<br>computers and<br>400 Hyper-V virtual<br>machines |
| 10.2.0.0/16     | Seattle  | Production  | 100 physical desktop computers                                             |

Router interfaces are assigned the first IP address on each subnet.

## **Existing Environment**

### **Active Directory**

The network contains two Active Directory forests named litware.com and dev.litware.com. Each forest contains a single domain. The functional level of both forests is Windows Server2012 R2.

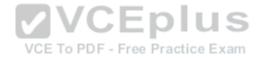

# Management Infrastructure

Litware has a deployment of Microsoft System Center 2012 R2 Configuration Manager. On the production network in the Montreal office, Configuration Manager agents are installed on the client computers that run Windows 8.1 Enterprise. Configuration Manager is used only to deploy Windows updates.

Operating systems are deployed either manually or by using Windows Deployment Services (WDS). Configuration Manager servers and WDS servers have the Microsoft Deployment Toolkit (MDT) 2013 installed Configuration Manager and MDT are integrated.

### **Windows Server and Client Environment**

The network contains servers that run Windows Server 2012 R2.

The network contains the client computers configured as shown in the following table.

| Hardware<br>architecture   | Network                    | Operating system                                                                                        |      |
|----------------------------|----------------------------|----------------------------------------------------------------------------------------------------|------|
| x86 BIOS-based<br>firmware | Development                | 32-bit version of Windows 7<br>Enterprise                                                               |      |
| x64 BIOS-based<br>firmware | Development and production | 64-bit version of Windows 7 Enterprise and 64-bit version of Windows 8.1 Enterprise PDF - Free Practice | U Ex |
| x64 UEFI-based<br>firmware | Production                 | 64-bit version of Windows 7<br>Enterprise and 64-bit version of<br>Windows 8.1 Enterprise               |      |

The relevant servers in the production network are configured as shown in the following table.

| Server name | Location | Description                                  |
|-------------|----------|----------------------------------------------|
| Server1     | Montreal | Configuration Manager primary site<br>server |
| Server2     | Montreal | File server                                  |
| Server3     | Montreal | Microsoft SQL Server 2012 Enterprise         |
| Server101   | Seattle  | File server                                  |

The relevant computers on the development network are configured as shown in the following table.

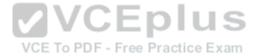

| Server name | Location | Description                 |
|-------------|----------|-----------------------------|
| Server201   | Montreal | Newly installed WDS and MDT |
| Server301   | Seattle  | Newly installed WDS and MDT |
| Client201   | Montreal | Windows 7 Enterprise x64    |
| Client202   | Montreal | Windows 8.1 Enterprise x64  |

#### **Problem Statements**

Litware identifies the following issues on the networks:

• IT administrators report that operating system deployment and license tracking of Windows 8.1Enterprise are too labor intensive. • Certain internally developed applications have compatibility issues with Windows 8.1 Enterprise.

### CustomSettings.ini

CustomSettings.ini on Server201 and Server301 will contain the following information:

```
[Settings]
Priority= Make, DefaultGateway, Default
[DefaultGateway]
192.168.3.1=Subnet3
[Subnet3]
OSDComputerName=B-%AssetTag%
MachineObjectOU = OU=OU3, DC=dev, DC=Litware, DC=com
SkipComputerName=Y
[Default]
OSInstall=Y
SkipCapture=Y
SkipAdminPassword=N
SkipComputerName=N
OSDComputerName=D-%AssetTag%
MachineObjectOU = OU=OU1,DC=dev,DC=Litware,DC=com
SkipDomainMembership=N
[Microsoft Corporation]
OSDComputerName=A-%AssetTag%
MachineObjectOU = OU=OU2, DC=dev, DC=Litware, DC=com
Requirements
```

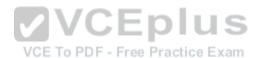

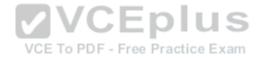

#### **Business Goals**

As much as possible, Litware plans to minimize the costs associated with purchasing hardware and software.

### **Planned Changes**

Litware plans to implement the following changes to the networks:

- On the production network, implement a Key Management Service (KMS).
- Deploy a Configuration Manager agent to all of the production network computers.
- On the production network, implement a Zero Touch deployment of Windows 8.1 Enterprise.
- On the production network, deploy Windows 8.1 Enterprise to all of the client computers that run Windows 7 Enterprise.
- On the development network, implement a Lite Touch deployment of Windows 7 Enterprise and Windows 8.1 Enterprise.

#### **General Requirements**

Litware identifies the following general requirements:

- Images deployed by using Configuration Manager and WDS must include Windows updates that are deployed already to the client computers.
- The installation of Microsoft Office 2013 on the production and development networks must include Outlook, Word, and Excel only.
- The deployed operating system must take full advantage of the hardware platform to which it is deployed.
- Network traffic to the Internet and WAN traffic between the offices must be minimized, whenever possible. Administrative effort must be minimized, whenever possible.

### **Production Technical Requirements**

Litware identifies the following technical requirements for the planned deployments to the production network:

- Operating system deployments must include the latest Windows updates.
- All SQL Server instances must be Standard edition or Enterprise edition.
- Images copied between distribution points must NOT use any network bandwidth.
- The Microsoft Assessment and Planning (MAP) Toolkit must be used for all assessments of the client computers.
- Operating system deployments to the production network computers must use Configuration Manager integrated with MDT.
- Office 2013 must be deployed to the production network computers by using Microsoft Application Visualization (App-V).
- Server1 and Server101 must be used for operating system deployments and Windows update deployments to the production network computers. ■
- All Configuration Manager operating system deployment task sequences must be capable of using the settings configured in Customsettings.ini.
- The capture of reference images on the Configuration Manager servers must be implemented by using the build and capture a reference operating system image task sequence.

### **Development Technical Requirements**

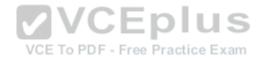

Litware identifies the following technical requirements for the planned deployments to the development network:

- When reinstalling computers on the development network, the user state of the administrator account and the local accounts must not be captured. The user state of all other accounts must be captured.
- Application compatibility issues of internally developed applications must be identified by monitoring the execution of each application on the Windows 8.1 Enterprise computers.
- Server201 and Server301 must be used for operating system deployments to the development network computers by using WDS integrated with MDT.
- All new systems on the development network must run Windows 7 Enterprise x86/x64 or Windows 8.1 Enterprise x86/x64.
- Office 2013 must be deployed to the development network by using Windows Installer (MSI) package-based installations. •

All computers deployed to the development network must be periodically reinstalled.

#### **QUESTION 1**

You need to identify which step must be included in all of the operating system deployment task sequences created on Server1.

Which step should you identify?

- A. Validate
- B. Set Task Sequence Variable.
- C. Gather
- D. Use MDT Package.

Correct Answer: D Section: [none] Explanation

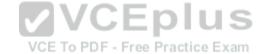

Explanation/Reference:

#### **QUESTION 2**

DRAG DROP

You need to recommend a procedure for capturing a reference image from the production network.

Which three objects should you recommend be created in sequence? To answer, move the appropriate objects from the list of objects to the answer area and arrange them in the correct order.

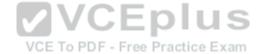

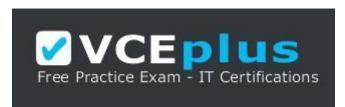

https://vceplus.com\_Select and

Place:

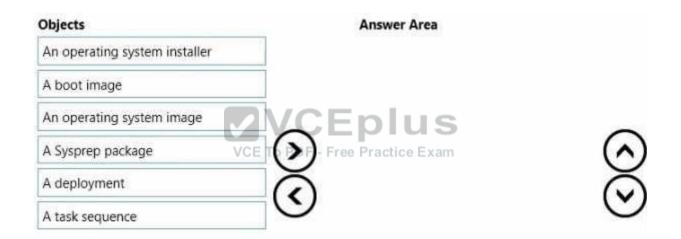

**Correct Answer:** 

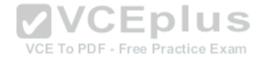

| Objects                       | Answer Area       |         |
|-------------------------------|-------------------|---------|
| An operating system installer | A task sequence   |         |
|                               | A boot image      |         |
| An operating system image     | A Sysprep package |         |
| A deployment                  | $\mathcal{O}$     | 8       |
|                               |                   | $\circ$ |

Section: [none] Explanation

**Explanation/Reference:** 

**QUESTION 3** 

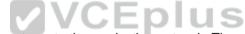

You need to use Configuration Manager to deploy operating systems to the production network. The solution must meet the technical requirements.

Which two actions should you perform? Each correct answer presents part of the solution.

- A. Add an operating system image.
- B. Run the Create Automatic Deployment Rule Wizard.
- C. Add an operating system installer.
- D. Run the Create Task Sequence Wizard.
- E. Run the Schedule Updates Wizard.

Correct Answer: AD Section: [none] Explanation

**Explanation/Reference:** 

QUESTION 4 HOTSPOT

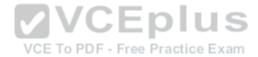

You need to identify which actions must be performed to distribute the boot images from Server1 to Server101, once Server101 is configured as a distribution point.

What should you identify? To answer, select the appropriate server to perform each action in the answer area.

### **Hot Area:**

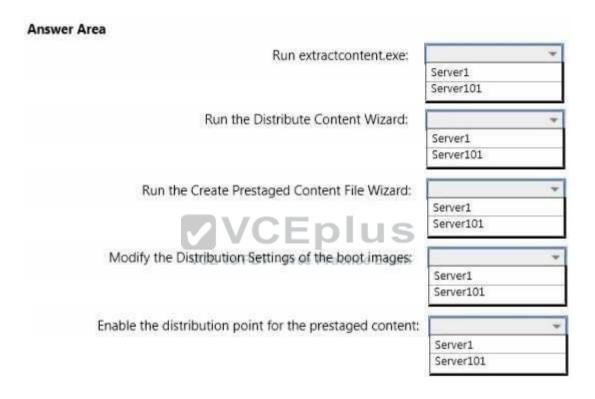

**Correct Answer:** 

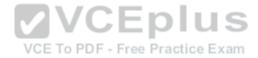

#### Answer Area

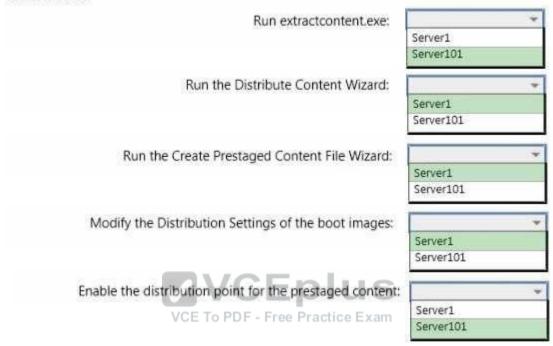

Section: [none] Explanation

### **Explanation/Reference:**

### **QUESTION 5**

You need to recommend a procedure for applying Windows updates to the operating system images stored in WIM files on the development network.

What should you include in the recommendation?

- A. Approve-WsusUpdate with the -Update parameter
- B. Add-WindowsPackage with the -Online and -PackagePath parameters
- C. Add-WindowsPackage with the -Path and -PackagePath parameters

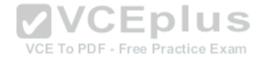

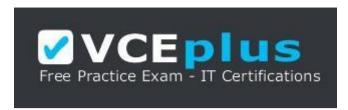

https://vceplus.com

D. Msiexec with the /p and /q parameters

Correct Answer: C Section: [none] Explanation

**Explanation/Reference:** 

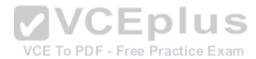

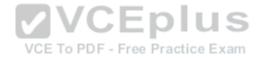

#### Testlet 1

#### Overview

#### **General Overview**

Proseware Inc., is a manufacturing company that has 3,000 employees. The company has a sales department a marketing department, a research department, a customer service department, and a human resources department.

#### **Physical Locations**

Proseware has two main offices and five branch offices. The main offices are located in New York City and Paris. The branch offices are located throughout North America.

All offices have a high-speed connection to the Internet. The offices connect to each other through the Internet by using VPN appliances.

### **Existing Environment**

### **Active Directory**

The network contains two Active Directory forests named na.proseware.com and fr.proseware.com. Each forest contains a single domain. All domain controllers run Windows Server 2012 R2.

The main office in New York City and all the branch offices each contain a domain controller for the na.proseware.com forest. The main office in Paris contains domain controllers for the fr.proseware.com forest only.

Due to legal requirements, the na.proseware.com and fr.proseware.com forests must remain separate. Administrators from each forest are allowed to manage the resources in their respective forest only.

Users from all of the departments are located in each office. Users in the research department store their research data in local folders on their computer. The data can be up to 100 GB on each computer.

Each office is configured as an Active Directory site. All of the domain controllers are configured as DNS servers. All of the client computers are configured to connect to the DNS servers in their respective office only. All of the domain controllers are configured as DHCP servers.

#### **New York Office**

The computers in the New York City office are managed by using Microsoft System Center 2012 R2 Configuration Manager. The New York City office has the following servers and client computers:

A Key Management Service (KMS) server host

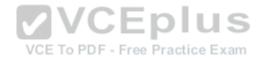

- Client computers that run Windows 7 and Microsoft Office 2010
- Five file servers that host multiple shared folders and run Windows Server 2012 R2
- A server that runs Windows Server 2012 R2 and is configured as a Configuration Manager site server

#### **Branch Offices**

Each branch office has the following servers and client computers:

- Client computers that run Windows 7 and Office 2010
- A file server that hosts multiple shared folders and runs Windows Server 2012 R2

Currently, the branch offices are not managed by using the Configuration Manager deployment in the New York City office.

#### **Paris Offices**

The Pans office has the following servers and client computers:

- Client computers that run Windows 7 and Office 2010
- Client computers that run windows r and consolers.
   Five file servers that host multiple shared folders and run Windows Server 2012 R2

Currently, the activation of the client computers in the Pans office is performed manually.

### **Deployments**

Currently, all new client computers are shipped initially to and imaged in the New York City office, and then shipped to the other offices. There are multiple images for both 32-bit and 64-bitcomputers. The images contain specific drivers for each type of computer. All of the computers are PXE-compatible.

If a client computer must be reimaged, the reimaging is performed locally at each office by using a boot disk and a USB hard drive that contains multiple images. USB hard drives storing updated images are sent to each office every six months.

### **Applications**

A third-party desktop application named App1 is used by the sales department.

All of the users in the human resources department use an application named HR1. HR1 is installed by using a Windows Installer (MSI) package. HR1 is compatible with Windows 7 only.

#### **Problem Statements**

Proseware identifies the following issues:

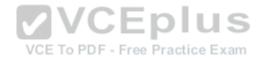

- Users in the branch offices report that it can take up to four weeks to receive a requested new client computer, which is too long.
- If a client computer must be reimaged, it can take several hours before the computer is ready for use again due to the updates that must be applied.
- Currently, the hardware used for the client computers in the Paris office is undocumented. All of the computers in the customer service department and the research department were replaced during the past year.

#### Requirements

#### **Business Goals**

As much as possible, Proseware plans to minimize the costs associated with purchasing hardware and software.

### **Planned Changes**

Proseware plans to deploy a new version of its standard operating environment (SOE). The new SOE will contain the following:

A volume license edition of Windows 8.1 Enterprise (64-bit)

A volume license edition of Office 2013 (32-bit)

A new line-of-business Windows Store app named App2 will be deployed. App2 will be used by all users.

New client computers will be delivered directly from the hardware vendor to each office. As a result, Proseware plans to change the imaging process.

### **Technical Requirements**

Proseware identifies the following technical requirements:

- Minimize the size of desktop images.
- Centralize the activation of all the client computers.
- Minimize the amount of network traffic over the VPN.
- Minimize the number of desktop images that must be maintained.
- Ensure that only the users in the human resources department can access HR1.
- Ensure that the data of the research department users is retained while deploying the new image.
- Minimize the amount of time it takes to upgrade the research department computers in the Paris office.
- Ensure that a branch office administrator can deploy a new image to new client computers with minimal delay.
- Ensure that the French language is configured as the default language for the client computers in the Paris office.
- A network technician will visit each client computer in the Paris office to start the operating system deployments.
- Gather a detailed hardware inventory of all the client computers in the Paris office without installing any additional software on the computers.
- Users in the research and customer service departments in the Paris office will have the new image deployed to their current computer. The current Windows installation will not be preserved during the upgrade.

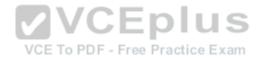

• All of the other client computers in the Paris office will be replaced with new computers during the next two years. During this time, some computers may need to be reimaged by using the current Windows image.

#### **QUESTION 1**

You need to recommend a solution for the research department computers in the Paris office.

Which action should you include in the recommendation?

- A. a User State Migration Tool (USMT) script that uses a remote migration store
- B. a User State Migration Tool (USMT) script that performs a hard-link migration
- C. a Configuration Manager package that performs a hard link migration
- D. a Configuration Manager package that uses remote configuration storage

Correct Answer: B Section: [none] Explanation

### **Explanation/Reference:**

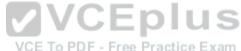

#### **QUESTION 2**

You need to recommend a method to deploy the images to the new client computers in the Paris office.

What should you include in the recommendation?

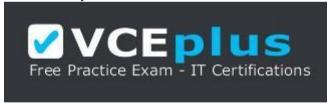

### https://vceplus.com

- A. a Configuration Manager secondary site
- B. a Windows Deployment Services (WDS) server
- C. a Windows To Go installation
- D. a cloud distribution point

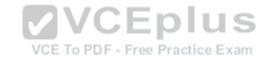

Correct Answer: B Section: [none] Explanation

### **Explanation/Reference:**

#### **QUESTION 3**

You are evaluating deploying the new image to na.proseware.com in the branch offices by using Configuration Manager.

You need to recommend changes to the existing environment to meet the technical requirements.

What should you recommend deploying to each branch office?

- A. a software update point
- B. Windows Deployment Services (WDS)
- C. a secondary site
- D. an enrollment point

Correct Answer: C Section: [none] Explanation

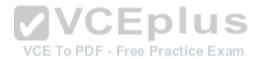

### **Explanation/Reference:**

#### **QUESTION 4**

You need to recommend a solution to generate a report for the client computers in the Paris office.

What should you include in the recommendation?

- A. Deploy the Configuration Manager client.
- B. Install and configure the Microsoft Deployment Toolkit (MDT).
- C. Install and configure the Microsoft Assessment and Planning (MAP) Toolkit.
- D. Install and configure the Windows Assessment and Deployment Kit (Windows ADK).

Correct Answer: C Section: [none] Explanation

**Explanation/Reference:** 

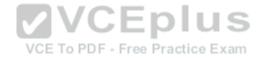

#### **QUESTION 5**

You need to recommend a solution for activation.

What should you include in the recommendation?

- A. a Multiple Activation Key (MAK) proxy on a domain controller in the Paris office
- B. a cross-forest trust relationship
- C. Active Directory-Based Activation (ADBA) in the fr.proseware.com forest
- D. a service location (SRV) record in the fr.proseware.com domain

Correct Answer: D Section: [none] Explanation

**Explanation/Reference:** 

#### **QUESTION 6**

You need to capture the SOE image.

**VCEplus** 

You deploy Windows 8.1 Enterprise and all of the required applications to a new client computer in the New York City office.

What should you do next?.

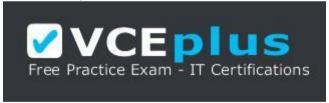

### https://vceplus.com

- A. Run sysprep.exe /unattend:sysprep.xml.
- B. Create a Windows Deployment Services (WDS) capture image.
- C. Run sysprep.exe /oobe.
- D. Create a Configuration Manager capture task sequence.

Correct Answer: C

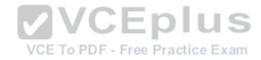

Section: [none] **Explanation** 

### **Explanation/Reference:**

### **QUESTION 7**

You need to identify the correct configuration pass to modify in an answer file for the client computers in the Paris office.

Which configuration pass should you identify?

A. auditUser

B. generalize

C. offlineServicing

D. oobeSystem

**Correct Answer:** D Section: [none] **Explanation** 

### **Explanation/Reference:**

References:

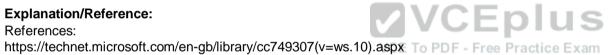

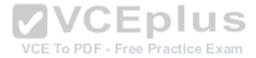

#### Testlet 1

### **Active Directory Environment**

The network contains a single Active Directory forest named relectoud.com. The forest contains a single domain. All servers run Window Server 2012 R2.

All client computers, except for a computer named Computer1, run Windows 7 Service Pack 1(SP1). Computer1 was purchased recently and runs Windows 8.1.

All of the servers are members of the domain. All of the client computers, except for the computers in the quality assurance department, are members of the domain.

Relectoud has the users described as shown in the following table.

| User name | Group membership                                         |  |
|-----------|----------------------------------------------------------|--|
| User1     | Enterprise Admins in recloud.com                         |  |
| User2     | Domain Admins in relectoud com                           |  |
| User3     | WinRMRemoteWMIUsers_in relectoud.com                     |  |
| User4     | Windows Authorization Access Group in relectoud.com      |  |
| User5     | Administrators on every computer                         |  |
| User6     | Power Users on every computer VCE To PDF - Free Practice |  |
| User7     | Replicator on every computer                             |  |
| User8     | Distributed COM Users on every computer                  |  |

#### **Network Environment**

Enter your title here

The network contains the servers configured as shown in the following table.

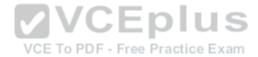

| Server name | Role                                                       |  |
|-------------|------------------------------------------------------------|--|
| Server1     | Domain controller, DNS server                              |  |
| Server2     | DHCP server, Key Management Service (KMS)                  |  |
| Server3     | File server                                                |  |
| Server4     | Remote Desktop Session Host (RD Session Host)              |  |
| Server5     | Remote Desktop Connection Broker (RD Connection<br>Broker) |  |
| Server6     | Remote Desktop Web Access (RD Web Access)                  |  |
| Server7     | Windows Deployment Services (WDS)                          |  |

Server3 has two file shares named Software and Updates. Microsoft Office Professional Plus 2013 is copied to the Software share.

Office Professional Plus 2013 RemoteApp programs are published.

The Windows Deployment Services server role was installed recently on Server7. An initial WDS configuration was performed, but only an image named Image10 was imported to Server7.

### **Images**

VCE To PDF - Free Practice Exam

Relectoud has the images described as shown in the following table.

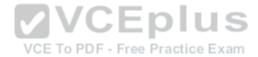

| Image name | Contains  The boot image from the Windows 8.1 media                                                                       |  |
|------------|----------------------------------------------------------------------------------------------------|--|
| Image1     |                                                                                                    |  |
| Image2     | The default Windows 8.1 install image                                                                                     |  |
| Image3     | The Windows 8.1 install image that includes the unattende<br>file used for the Office Professional Plus 2013 installation |  |
| Image4     | The Windows 8.1 install image that includes Office<br>Professional Plus 2013                                              |  |
| Image5     | The Windows 8.1 install image that includes shortcuts to the<br>Office Professional Plus 2013 RemoteApp programs          |  |
| Image6     | A capture image                                                                                                    |  |
| Image7     | A capture image                                                                                                    |  |
| Image10    | The boot image from the Windows Server 2012 r2 media                                                                      |  |

Computer1 will be used for testing and creating new images. A desktop computer named Computer2 does not support PXE.

### **User Types**

VCE To PDF - Free Practice Exam

Relectoud has the following users:

• Users in the sales department, who travel often and are not connected to the company network or the Internet. • All other users, who work from the office and are connected to the company network always

#### **Problem Statements**

Relectoud identifies the following issues:

- New client computers do not support hardware virtualization.
- Relectoud does not have an inventory of the current client computers.
- A new application named App1 for the users in the sales and marketing departments cannot be deployed because the application conflicts with other locally installed applications.
- Relectoud plans to purchase a hardware build for all new client computers. The device drivers for the disk controllers, the display adapters, and the camera on the new computers are not included in the Windows 8.1 installation.

### **Planned Changes**

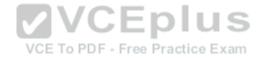

Relectoud plans to implement the following changes:

■ Replace all Windows 7 SP1 computers with new computers.
■ Deploy Windows 8.1 to all new client computers.

### **Technical Requirements**

Relectoud identifies the following technical requirements:

- Gather inventory from the current client computers in the development and quality assurance departments.
- Ensure that users can use Office Professional Plus 2013 after the new client computers are deployed.
- Use the Microsoft Assessment and Planning (MAP) Toolkit to collect computer inventory information.
- Use the principle of least privilege, whenever possible. Minimize administrative effort, whenever possible.

### **Deployment Requirements**

Relectoud identifies the following deployment requirements:

- Only Image3 must be deployed to the new client computers in the accounting department.
- Only Image4 and Image5 must be deployed to the new client computers in the research department.
- A multicast transmission must be created for the new client computers to the customer service and quality assurance departments.
- All of the new computers in the customer service department must be joined to the domain. Only Image2 must be deployed to the new customer service department computers.
- For the customer service department, ten of the new computers must have two partitions, and five of the new computers must have three partitions. The partitions must be created as part of an unattended installation.
- All of the new computers in the quality assurance department must be members of a workgroup named QA. This must be configured as part of the unattended installation. Only Image2 must be deployed to the new quality assurance department computers.

### **Application requirements**

- Sales and marketing department users must be able to use App1 always.
- All of the new computers that have Office Professional Plus installed must use only Office Professional Plus 2013 SP1.

### **Performance Requirements**

Relectoud identifies the following performance requirements:

- Minimize the amount of network traffic and time required for the deployment of the new client computers.
- Include the device drivers for all of the devices on the newly deployed computers.
   Minimize the CPU usage of App1 on the client computers.

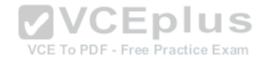

Relectoud identifies the following image requirements:

■ Create a new image of the generalized Windows 8.1 installation from Computer1. ■ Use an answer file named Image4.xml to deploy Image4 by using WDS.

#### **QUESTION 1**

You are planning the deployment of Image5 to the new computers in the research department.

You need to ensure that the deployment meets the application requirements.

What should you do?

- A. Extract Office 2013 SP1 to the Software share on Server3.
- B. Install Office 2013 SP1 on Server6.
- C. Install Office 2013 SP1 on Server4.
- D. Install Office 2013 SP1 on Server3.

Correct Answer: A Section: [none] Explanation

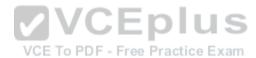

### **Explanation/Reference:**

### **QUESTION 2**

You are creating the unattended files for the deployment of the customer service and quality assurance department computers.

What is the minimum number of unattended files you must create?

- A. 1
- B. 2
- C. 3
- D. 4

Correct Answer: B Section: [none] Explanation

**Explanation/Reference:** 

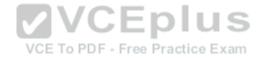

#### **QUESTION 3**

You are planning the deployment of the research department computers.

Which device driver should you add to Image1?

- A. network adapter
- B. disk controller
- C. camera
- D. display adapter

Correct Answer: A Section: [none] **Explanation** 

**Explanation/Reference:** 

### **QUESTION 4**

You need to meet the application requirements for App1 on the new computers.

How should you install App1? To answer, drag the appropriate installation methods to the correct departments. Each installation method may be used once, more than once, or not at all. You may need to drag the split bar between panes or scroll to view content.

**Select and Place:** 

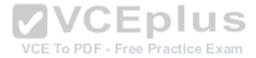

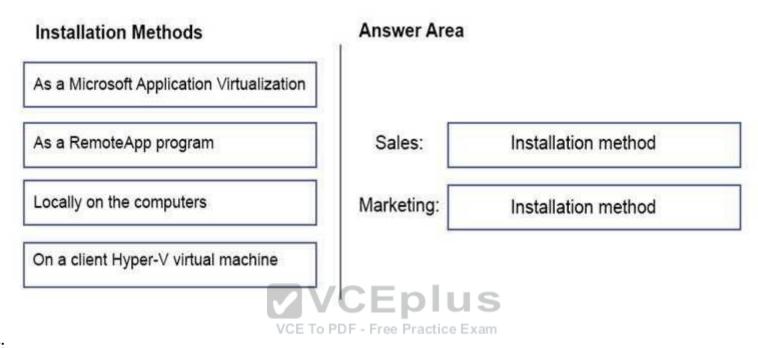

**Correct Answer:** 

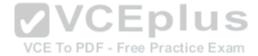

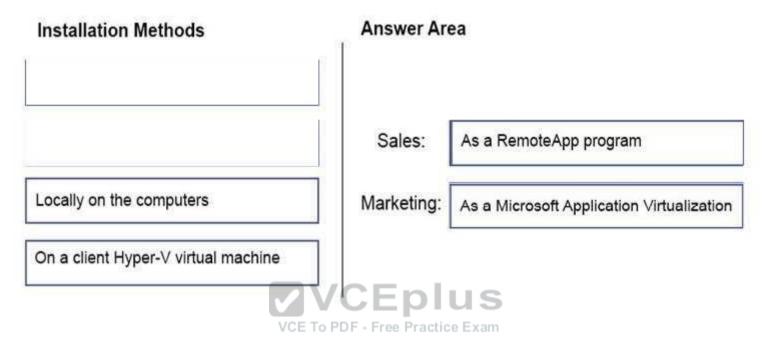

Section: [none] Explanation

**Explanation/Reference:** 

#### **QUESTION 5**

Which image should you use to start Computer1 and Computer2? To answer, select the appropriate options in the answer area.

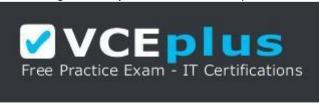

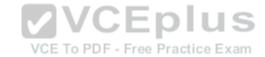

https://vceplus.com

Hot Area:

# **Answer Area**

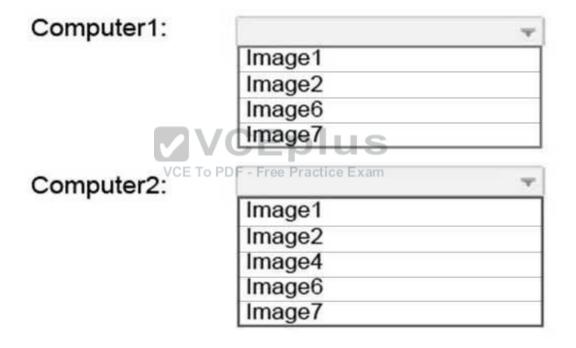

**Correct Answer:** 

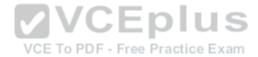

# **Answer Area**

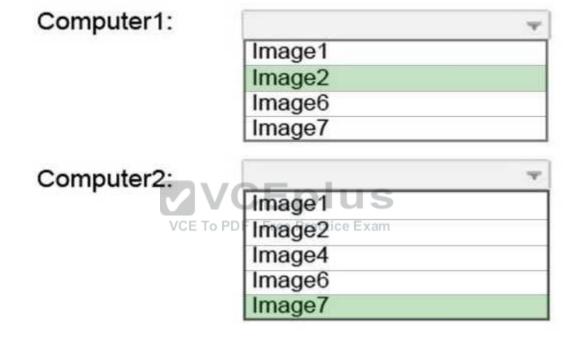

Section: [none] Explanation

**Explanation/Reference:** 

### **QUESTION 6**

You create and copy an Office Professional Plus 2013 customization patch to the Software share on server3.

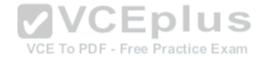

The new computers from which department will include the customization patch?

- A. quality assurance
- B. customer service
- C. research
- D. accounting

Correct Answer: C Section: [none] Explanation

### **Explanation/Reference:**

#### **QUESTION 7**

For the quality assurance department, which configuration pass should you configure in the answer files to meet the deployment requirements?

- A. specialize
- B. offlineServicing
- C. oobeSystem
- D. generalize

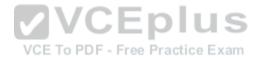

Correct Answer: A Section: [none] Explanation

### **Explanation/Reference:**

 $References: \ https://docs.microsoft.com/en-us/previous-versions/windows/it-pro/windows-vista/cc722130\%28v\%3dws.10\%29windows-vista/cc722130\%28v\%3dws.10\%29windows-vista/cc722130\%28windows-vista/cc722130ws-vista/cc722130ws-vista/cc72210ws-vista/cc722130ws-vista/cc72210ws-vista/cc7220ws-vista/cc7220ws-vista/cc720ws-vista/cc720ws-vista/cc720ws-vista/cc720ws-vista/cc720ws-vista/cc720ws-vista/cc720ws-vista/cc720ws-vista/cc720ws-vista/cc720ws-vista/cc720ws-vi$ 

#### **Question Set 1**

#### **QUESTION 1**

Your company deploys Microsoft Office Professional 2013 and installs all of the Office 2013 Professional applications to 100 computers.

You need to automate the removal of Access 2013 from some of the computers.

What is the best approach to achieve the goal? More than one answer choice may achieve the goal. Select the BEST answer.

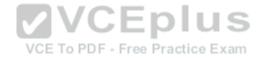

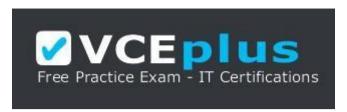

### https://vceplus.com

- A. Modify the Config.xml file, and then run msiexec.exe.
- B. Create an MSP file, and then run setup.exe.
- C. Modify the Config.xml file, and then run setup.exe.
- D. Create an MSP file, and then run msiexec.exe

Correct Answer: C Section: [none] Explanation

### **Explanation/Reference:**

References: https://technet.microsoft.com/en-us/library/cc179195.aspx

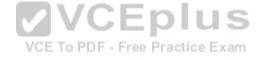

#### **QUESTION 2**

You use the Key Management Service (KMS) to activate Microsoft Office 2013.

You need to trigger the activation of Office 2013 on a client computer. Which tool should you use?

- A. Ospp.vbs
- B. Onlinesetup.cmd
- C. Slui.exe
- D. Wuauclt.exe

Correct Answer: A Section: [none] Explanation

### **Explanation/Reference:**

References: https://technet.microsoft.com/engb/library/ee624350.aspx#section1

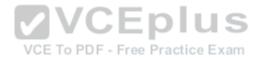

#### **QUESTION 3**

You plan to sequence a 32-bit application named App1. App1 is compatible with Windows 7 and Windows 8.1. You have the following operating systems deployed to the network:

- 64-bit version of Windows 8.1 Enterprise
- 64-bit version of Windows 8.1 Pro 32-

bit version of Windows 8.1 Pro

- 64-bit version of Windows 7 Enterprise
- 32-bit version of Windows 7 Pro 64-

bit version of Windows 7 Pro

You need to identify the minimum number of Microsoft Application Virtualization (App-V) packages that must be created to ensure that App1 can run on all of the client computers on the network.

How many App-V packages should you identify?

| A                  |                                   | 12 |
|--------------------|-----------------------------------|----|
| В                  |                                   | 24 |
| C                  |                                   | 24 |
| n<br>n             | V/V/U/=10)  U S                   | 24 |
| ECorrect Answer: A | MCE To DDE See Penetico Every     | 29 |
|                    | VGE TO FDF - FIEE FIAGUICE EXAIII |    |

Section: [none] Explanation

# **Explanation/Reference:**

#### **QUESTION 4**

Your network contains one Active Directory domain named contoso.com. The domain contains computers that have Microsoft Office 2007 and Office 2010 installed.

You plan to upgrade all of the versions of Office to Office 365 ProPlus.

You need to recommend a solution to identify which Office add-ins are in use.

What is the best recommendation to achieve the goal? More than one answer choice may achieve the goal. Select the BEST answer.

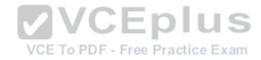

- A. Install the Office Deployment Tool for Click-to-Run on all of the computers. Install the Microsoft Application Compatibility Toolkit (ACT) on one of the computers.
- B. Install the Telemetry Processor on all of the computers. Install the Telemetry Agent on one of the computers.
- C. Install the Telemetry Agent on all of the computers. Install the Telemetry Processor on one of the computers.
- D. Install the Microsoft Application Compatibility Toolkit (ACT) on all of the computers. Install the Office Deployment Tool for Click-to -Run on one of the computers.

Correct Answer: C Section: [none] Explanation

## **Explanation/Reference:**

References: https://technet.microsoft.com/en-us/library/jj863580.aspx

#### **QUESTION 5**

You have a deployment of Microsoft System Center 2012 R2 Configuration Manager.

You plan to deploy a Click-to-Run installation of Microsoft Office 365 ProPlus.

On a client computer named Computer1, you download the installation files by using the Office Deployment Tool for Click-to-Run.

You need to deploy Office 365 ProPlus to all of the client computers as a Microsoft Application Visualization (App-V) package by using Configuration Manager.

What is the best action to perform first? More than one answer choice may achieve the goal. Select the BEST answer.

- A. From Configuration Manager, import a package.
- B. Run appv sequencer setup.exe.
- C. Run setup.exe.
- D. From Configuration Manager, import an application.

Correct Answer: A Section: [none] Explanation

## **Explanation/Reference:**

References: http://blogs.technet.com/b/pauljones/archive/2013/08/28/office-2013-click-to-run-with-configuration-manager-2012.aspx

#### **QUESTION 6**

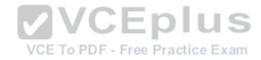

## HOTSPOT

You have a server named Server1 that runs Windows Server 2012 R2.

Server1 is a Windows Deployment Services (WDS) server.

You add an x86 capture image named Image1 and an x64 capture image named Image2 to WDS on Server1.

The network contains the client computers configured as shown in the following table.

| Computer name | Architecture |
|---------------|--------------|
| Computer1     | 32-bit UEFI  |
| Computer2     | 32-bit BIOS  |
| Computer3     | 64-bit UEFI  |
| Computer4     | 64-bit BIOS  |

You need to identify which capture image can be used on each computer.

What should you identify? To answer, select the appropriate images for each computer in the answer area.

Hot Area:

## **Answer Area**

**✓** VCEplus

| Computer name | Can use Image1 | Can use Image2 |
|---------------|----------------|----------------|
| Computer1     |                |                |
| Computer2     |                | Е              |
| Computer3     |                | П              |
| Computer4     |                |                |

**Correct Answer:** 

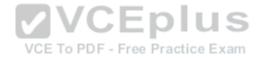

#### Answer Area

| Computer name | Can use Image1 | Can use Image2 |
|---------------|----------------|----------------|
| Computer1     |                |                |
| Computer2     |                |                |
| Computer3     |                |                |
| Computer4     | E              |                |

Section: [none] Explanation

# **Explanation/Reference:**

References: https://technet.microsoft.com/en-us/library/hh290675(v=ws.10).aspx

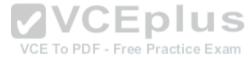

## **QUESTION 7**

You have a Windows Deployment Services (WDS) server named WDS1. WDS1 is used to deploy an image of Windows 8.1 Pro named Image1 to the computers in a classroom. The computers are redeployed every day. WDS1 only contains one install image.

Every morning on each computer, a technician must press F12, and then choose Image1.

You need to automate the process of deploying Image1 to the computers. Image1 must be deployed automatically to the computers when they are turned on.

Which two actions should you perform on WDS1? Each correct answer presents part of the solution.

- A. Configure a Multicast Transmission.
- B. Configure the Network settings.
- C. Configure the Boot settings.
- D. Configure the PXE Response settings.

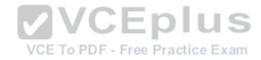

E. Configure the Client settings.

Correct Answer: CD Section: [none] Explanation

## **Explanation/Reference:**

References: https://technet.microsoft.com/en-us/library/cc771788(v=ws.10).aspx

## **QUESTION 8**

You have a Microsoft System Center 2012 R2 Configuration Manager site that is used to deploy images, software, and Microsoft updates.

You have an image named Image1.

You need to apply multiple Microsoft updates to Image1.

What is the best approach to achieve the goal? More than one answer choice may achieve the goal. Select the BEST answer.

- A. From the Configuration Manager console, create a new automatic deployment rule.
- B. From the properties of Image1 in Configuration Manager, modify the servicing options.
- C. From the Configuration Manager console, run the Schedule Updates action for Image1.
- D. Apply Image1 to a client computer, and then apply the Microsoft updates.

Correct Answer: C Section: [none] Explanation

# Explanation/Reference:

References: https://technet.microsoft.com/en-gb/library/hh397283.aspx

#### **QUESTION 9**

In Sources.wim, you have a Windows 8.1 image named Image1.

You have an application named App1.exe. App1.exe is a self-contained application that does not require installation.

You mount Image1.

You need to add Appl.exe to Image1.

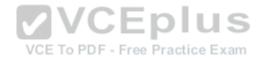

## What should you run first?

- A. Add-ProvisionedAppxPackage and the Path and FolderPath parameters
- B. imagex.exe and the Append and Config parameters
- C. dism.exe and the Image and AddPackage parameters
- D. Copy-Item and the Path and Destination parameters

Correct Answer: D Section: [none] Explanation

# **Explanation/Reference:**

## **QUESTION 10**

Your company uses the computer builds shown in the following table.

| Build name | CPU type       | Firmware | Storage type                        | Notes                                                                    |
|------------|----------------|----------|-------------------------------------|--------------------------------------------------------------------------|
| Build1     | X64 Intel i5   | BIOS     | Hard disk drive (HDD)<br>VCE To PDF | Requires a vendor-supplied<br>software for a network card<br>driver      |
| Build2     | X64 Intel i7   | UEFI     | Solid-state drive (SSD)             | Requires that BitLocker Drive<br>Encryption (BitLocker) be<br>configured |
| Build3     | X64 AMD A4     | UEFI     | Solid-state drive (SSD)             | Requires a vendor-supplied<br>software for a video card driver           |
| Build4     | X86 Intel Atom | BIOS     | Hard disk drive (HDD)               | Requires a separate disk partition for data                              |

You plan to deploy Windows 8.1 Enterprise to the different computer builds by using Windows Deployment Services (WDS).

You need to recommend how many images must be created.

How many images is the best recommendation? More than one answer choice may achieve the goal. Select the BEST answer.

A. 1

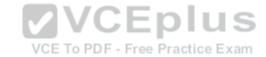

B. 2

C. 3

D. 4

Correct Answer: D

Section: [none] Explanation

**Explanation/Reference:** 

#### **QUESTION 11**

You have an image named Image1 that contains an installation of Windows 8.1 Pro.

Image1 will be deployed by using Windows Deployments Services (WDS).

You need to ensure that all of the Internet Information Services components are installed when Image1 is deployed.

Which tool should you run before you deploy the image?

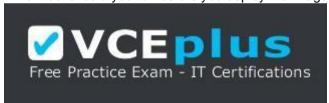

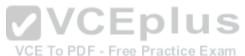

# https://vceplus.com

- A. Enable-WindowsOptionalFeature
- B. Add-WindowsPackage
- C. imagex.exe
- D. wdsutil.exe

Correct Answer: B Section: [none] Explanation

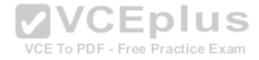

## **Explanation/Reference:**

References: https://technet.microsoft.com/en-us/library/hh852172.aspx

## **QUESTION 12**

DRAG DROP

You have a client computer that runs Windows 8.1 Enterprise. The client computer has the Windows Assessment and Deployment Kit (Windows ADK) installed.

You plan to capture images from Windows PE by running the New-WindowsImage cmdlet.

You mount a custom image of Windows PE.

You need to identify which three components must be added to the image.

Which three components should you add in sequence? To answer, move the appropriate components from the list of components to the answer area and arrange them in the correct order.

#### Select and Place:

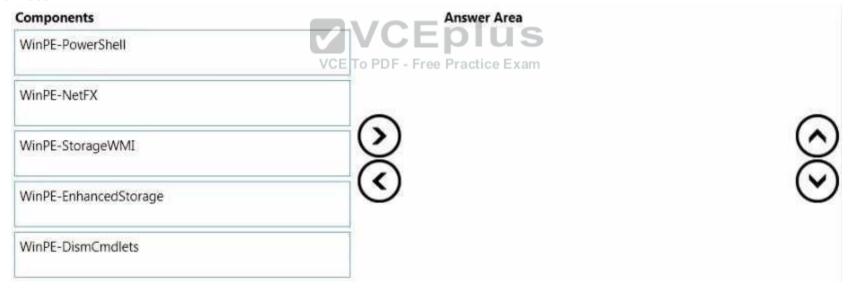

#### **Correct Answer:**

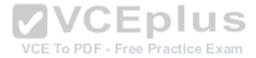

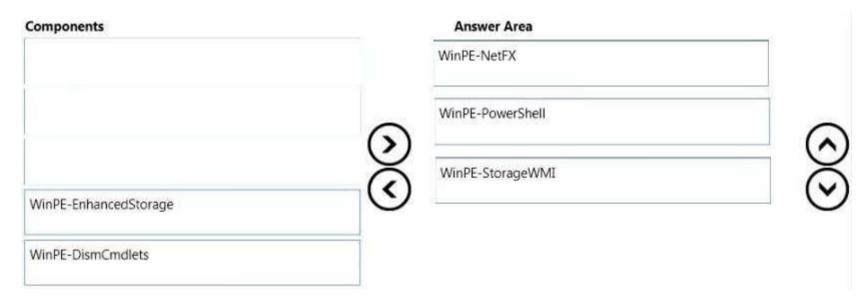

Section: [none] Explanation

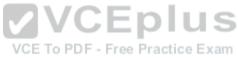

# **Explanation/Reference:**

Reference:

https://technet.microsoft.com/en-us/library/dn605289.aspx

#### **QUESTION 13**

Your network contains one Active Directory forest named contoso.com that has two sites named Site1 and Site2.

The contoso.com domain contains two servers named Server1 and Server2 that run Windows Server 2012 R2. The Microsoft Deployment Toolkit (MDT) is installed on both of the servers. Server1 is located in Site1 and Server2 is located in Site2.

You perform the following actions on Server1:

- Import an operating system.
- Import drivers.
- Create a task sequence.

You copy the deployment share from Server1 to Server2 and you open the share on Server2 as MDTShare2.

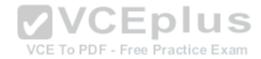

You discover that clients that connect to MDTShare2 are deployed from Server1.

You need to ensure that the clients that connect to MDTShare2 are deployed from Server2.

What should you modify on Server2?

- A. Bootstrap.ini
- B. Customsettings.ini
- C. The Rules properties of MDTShare2
- D. the General properties of MDTShare2

Correct Answer: A Section: [none] **Explanation** 

## **Explanation/Reference:**

References: http://www.toddlamothe.com/deployment/customizing-bootstrapmdt.htm

#### **QUESTION 14**

**VCEplus** You maintain a base operating system image for your company. The image does not contain hardware-specific drivers. The image is distributed to the desktop support team, which is responsible for maintaining a driver repository on a file share named Share1.

You have a client computer named Client1 that runs Windows 8.1 Enterprise. Client1 will be used as the reference computer for the next version of the base image.

You plan to generalize Client1, capture an image of Client1, and then distribute the image to the desktop support team.

You need to configure a Sysprep answer file to ensure that the next time the image starts, device drivers from Share1 are added to the local driver repository. The solution must ensure that the drivers are added without entering the Out-of-Box-Experience (OOBE) phase.

Which configuration pass in the unattended file should you configure?

- A. specialize
- B. auditSystem
- C. generalize
- D. windowsPE

Correct Answer: D

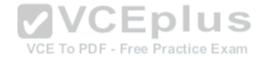

Section: [none] Explanation

## **Explanation/Reference:**

References: https://technet.microsoft.com/engb/library/cc749307(v=ws.10).aspx

## **QUESTION 15**

You have a client computer named Computer1 that runs Windows 8.1 Enterprise.

You install the Windows Assessment and Deployment Kit (Windows ADK) on Computer1.

You sign in to Computer1 as a local user named User1. You insert the Windows 8.1 installation media into the DVD drive on Computer1.

You need to use Windows ADK to create an answer file for the deployment of Windows 8.1 Enterprise.

What should you do first?

- A. From Windows PowerShell, run Copy-Item
- B. From Windows System Image Manager, click Import Package(s).
- C. From Windows System Image Manager, click Create Configuration Set...
- D. From Deployment and Imaging Tools Environment run **dism.exe** and specify the **Mount-Wim** parameter.

Correct Answer: A Section: [none] Explanation

# Explanation/Reference:

Explanation:

You need to copy the Windows base-image file from the DVD to the local hard disk.

References: https://technet.microsoft.com/en-

GB/library/dn621904.aspx

## **QUESTION 16**

You have a Windows Deployment Services (WDS) server.

You have a custom install image of Windows 8.1 Enterprise named Image1. The image is in an image group named ImageGroup1 and is the only image in the group.

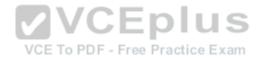

You need to ensure that only users who are the members of a security group named Admins can deploy Image1 by using PXE.

What should you use?

- A. the Deny-WdsClient cmdlet and the RequestID parameter
- B. the **Set-WdsClient** cmdlet and the **Group** parameter
- C. the **Set-WdsInstallImage** cmdlet and the **UserFilter** parameter
- D. the Approve-WdsClient cmdlet and the RequestID parameter

Correct Answer: C Section: [none] Explanation

### **Explanation/Reference:**

References: https://technet.microsoft.com/en-us/library/dn283438(v=wps.630).aspx

#### **QUESTION 17**

You have a server named Server1 that runs Windows Server 2012 R2.

You install the Windows Assessment and Deployment Kit (Windows ADK) and the Microsoft Deployment Toolkit (MDT) 2013 on Server1.

You need to create a standard client task sequence from the Deployment Workbench.

What should you do first?

- A. Configure a deployment share.
- B. Add an operating system.
- C. Create a Customsettings.ini file.
- D. Import an operating system package.

Correct Answer: A Section: [none] Explanation

# **Explanation/Reference:**

References: https://technet.microsoft.com/en-us/library/dn781086.aspx

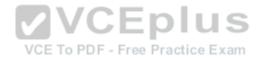

#### **QUESTION 18**

You have a Windows Deployment Services (WDS) server named Server1.

You plan to deploy an image of Windows 8.1 Enterprise to 50 new client computers.

You need to create a multicast deployment of an image of Windows 8.1 Enterprise. The solution must ensure that the deployment of Windows 8.1 Enterprise immediately starts on each client computer once the computer discovers the WDS server.

Which command should you run?

- A. WDSUtil.exe /Start-MulticastTransmission /Image:"Win8.1-Enterprise" /ImageType:Boot /Achitecture:x64
- B. WDSUtil.exe /New-MulticastTransmission /FriendlyName: "Multicast" /Image:"Win8.1-Enterprise" /ImageType:Boot /TransmissionType:AutoCast / Architecture:x64
- C. WDSUtil.exe /Start-MulticastTransmission /Image:"Win8.1-Enterprise" /ImageType:Install /Achitecture:x64
- D. WDSUtil.exe /New-MulticastTransmission /FriendlyName:"Multicast" /Image:"Win8.1-Enterprise" /ImageType:Install /TransmissionType:AutoCast / Architecture:x64

Correct Answer: D Section: [none] Explanation

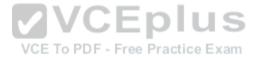

## **Explanation/Reference:**

References: https://technet.microsoft.com/en-us/library/cc794874.aspx

#### **QUESTION 19**

Your network contains one Active Directory forest named contoso.com. The forest has a deployment of Microsoft System Center 2012 R2 Configuration Manager.

You plan to add a server named Server1 as a distribution point. Server1 will be used only by client computers on the internal network that run Windows 8.1 Enterprise. The Windows Deployment Services server role will NOT be installed on Server1.

You need to identify which firewall port on Server1 must be open to ensure that Configuration Manager clients can download application packages from Server1.

Which TCP port should you identify?

- A. 139
- B. 80
- C. 1433
- D. 8080

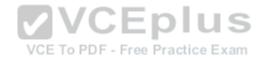

Correct Answer: B Section: [none] Explanation

## **Explanation/Reference:**

References: https://technet.microsoft.com/engb/library/hh427328.aspx

### **QUESTION 20**

You have a Windows Server Update Services (WSUS) server named WSUS1.

You deploy Microsoft System Center 2012 R2 Configuration Manager to a server named Server1. You add an operating system image of Windows 8.1 Enterprise named Image1 to Configuration Manager.

You need to maintain Image1 so that when deployed, the image always contains the most recent Windows updates.

What should you do first?

- A. Create a configuration baseline.
- B. Specify WSUS1 as the intranet Microsoft update service location by using a Group Policy object (GPO).
- C. Install the software update point site system role on WSUS1.
- D. Install the distribution point site system role on Server1.

Correct Answer: C Section: [none] Explanation

Explanation/Reference:

References: https://technet.microsoft.com/en-

us/library/gg712312.aspx

#### **QUESTION 21**

You have a deployment of Microsoft System Center 2012 R2 Configuration Manager. The deployment contains the computers shown in the following table.

| Computer name | Role                       |  |
|---------------|----------------------------|--|
| Server1       | Site server                |  |
| Computer1     | Administrative workstation |  |

Configuration Manager is used to deploy operating system images and Windows updates. Configuration Manager is integrated with the Microsoft Deployment Toolkit (MDT).

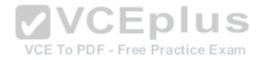

You install the Configuration Manager console on Computer1.

You need to ensure that you can perform all of the management tasks for the deployment of Configuration Manager from Computer1.

Which two actions should you perform on Computer1? Each correct answer presents part of the solution.

- A. Run the Configure ConfigMgr Integration tool.
- B. Install the Windows Assessment and Deployment Kit (Windows ADK) for Windows 8.1.
- C. Install the WSUS administration console.
- D. Install MDT 2013.
- E. Run the New Deployment Share Wizard.

Correct Answer: AD Section: [none] Explanation

## **Explanation/Reference:**

#### **QUESTION 22**

Your company has a main office and 10 branch offices.

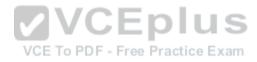

You have a deployment of Microsoft System Center 2012 R2 Configuration Manager at the main office that is used to deploy applications to internal users. The applications include Microsoft Office 365 ProPlus.

Users in the sales department have laptops that run a corporate image of Windows 8.1 Enterprise. The Configuration Manager client is installed on each user's computer. The sales department users typically work remotely from customer sites, which are located in different cities around the world.

You need to recommend a solution to deploy the applications to the sales department users.

What is the best recommendation to achieve the goal? More than one answer choice may achieve the goal. Select the BEST answer.

- A. a VPN profile
- B. a boundary group
- C. a cloud distribution point
- D. a remote connection profile

**Correct Answer:** C

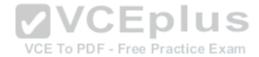

Section: [none] Explanation

## **Explanation/Reference:**

References: https://technet.microsoft.com/engb/library/gg712321.aspx

## **QUESTION 23**

**HOTSPOT** 

Your company has a main office and a branch office. The main office is located in Montreal. The branch office is located in Seattle. The offices connect to each other by using a WAN link. The WAN link is congested during business hours. Each office has a high-bandwidth connection to the Internet.

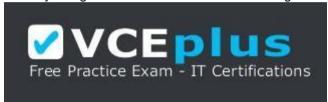

## https://vceplus.com

The network contains one Active Directory domain named contoso.com. The relevant servers in the domain are configured as shown in the following table.

| Server name | Location | VCE To PDF - Free PRofe ce Exam                                   |  |
|-------------|----------|-------------------------------------------------------------------|--|
| Server1     | Montreal | Microsoft System Center 2012 R2 Configuration Manager site server |  |
| Server2     | Seattle  | File server                                                       |  |

You need to use Server2 to perform an operating system deployment. The solution must minimize the amount of bandwidth used on the WAN link during business hours.

What should you do? To answer, select the appropriate options in the answer area.

## **Hot Area:**

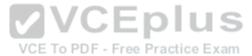

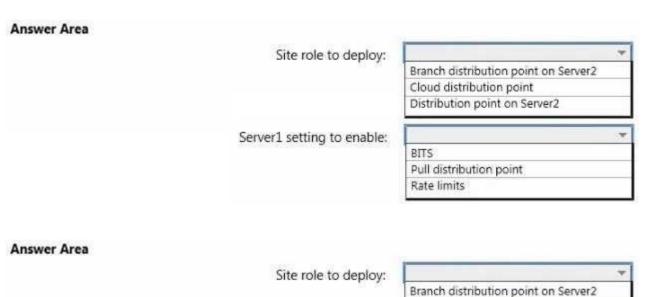

VC Server1 setting to enable:

Cloud distribution point
Distribution point on Server2

Pull distribution point

BITS

Rate limits

Section: [none] Explanation

**Correct Answer:** 

**Explanation/Reference:** 

## **QUESTION 24**

You plan to deploy Windows 8.1 Enterprise to new client computers.

You have a Microsoft System Center 2012 R2 Configuration Manager site that is configured to deploy operating system images to computers.

Currently, any user can install any image.

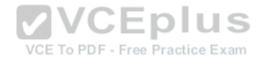

You need to ensure that images can be downloaded by authorized users only.

What should you modify?

- A. the security scope of the boot images
- B. the properties of the boot images
- C. the properties of the distribution points
- D. the security scope of the install images

Correct Answer: D Section: [none] Explanation

# **Explanation/Reference:**

References: https://technet.microsoft.com/en-us/library/cc732961(v=ws.10).aspx#BKMK\_4

## **QUESTION 25**

**HOTSPOT** 

You create the following configuration file that will be used to migrate content by using the User State Migration Tool (USMT):

VCE To PDF - Free Practice Exam

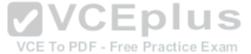

```
<?xml version="1.0"?>
<migration urlid="http://www.microsoft.com/migration/1.0/migxmlext/excludefiles">
  <component type="System" context="System">
    <displayName>Files</displayName>
    <role role="Data">
      <rules>
        <unconditionalExclude>
          <objectSet>
           <Script>MigXmlHelper.GenerateDrivePatterns ("* [*.mp3]", "fixed") </Script>
          </objectSet>
          <objectSet>
           <pattern type="File">C:\Data\* [*]</pattern>
           <pattern type="File">C:\Windows\* [*]</pattern>
          </objectSet>
        </unconditionalExclude>
        <include>
          <objectSet>
           <Script>MigXmlHelper.GenerateDrivePatterns ("* [*.pdf]", "Fixed") 
         </objectSet>
                                                        VCE To PDF - Free Practice Exam
        </include>
      </rules>
    </role>
  </component>
</migration>
```

Use the drop-down menus to select the answer choice that completes each statement.

## **Hot Area:**

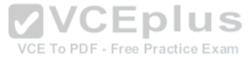

# DOCX files will [answer choice] be excluded. be gathered from any location. only be gathered from locations other than C:\data and C:\Windows. MP3 files will [answer choice] be excluded. be excluded. be gathered from any location. only be gathered from any location. only be gathered from any location. only be gathered from C:\Data and C:\Windows. only be gathered from locations other than C:\data and C:\Windows. only be gathered from locations other than C:\data and C:\Windows.

## **Correct Answer:**

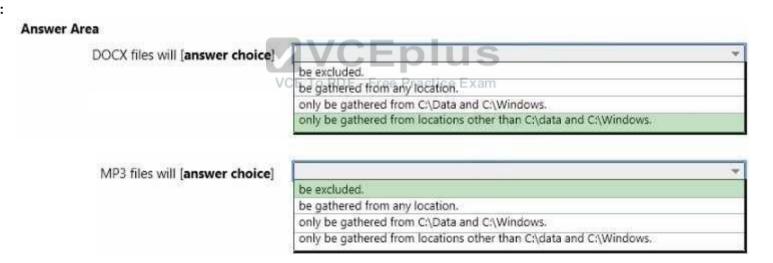

Section: [none] Explanation

# **Explanation/Reference:**

References: https://technet.microsoft.com/en-us/library/cc722303(v=ws.10).aspx **QUESTION 26** 

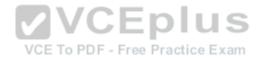

Your network contains one Active Directory forest named contoso.com.

You plan to deploy Windows 8.1 Enterprise to all client computers. As part of the deployment, the operating system volumes of the client computers will be encrypted by using BitLocker Drive Encryption (BitLocker).

You need to ensure that when Windows 8.1 Enterprise is deployed, each operating system volume can be encrypted only when the recovery key information is backed up successfully to Active Directory.

Which Group Policy setting should you configure?

- A. Store BitLocker recovery information in Active Directory Domain Services (Windows Server 2008 and Windows Vista).
- B. Choose default folder for recovery password.
- C. Configure TPM platform validation profile (Windows Vista, Windows Server 2008, Windows 7, Windows Server 2008 R2).
- D. Choose how BitLocker-protected operating system drives can be recovered.

Correct Answer: D Section: [none] Explanation

## **Explanation/Reference:**

References: https://technet.microsoft.com/enqb/library/ee424303(v=ws.10).aspx

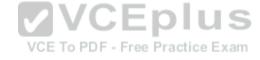

## **QUESTION 27**

**HOTSPOT** 

Your network contains one Active Directory domain named contoso.com.

You have the users shown in the following table.

| User type  | Work habit                                               | Platform                                                |
|------------|----------------------------------------------------------|---------------------------------------------------------|
| Sales      | Connect to the network at least once every three months. | Use laptops that run Windows 8.1 Pro.                   |
| Finance    | Always work from the office.                             | Use desktop computers that run Windows 7<br>Enterprise. |
| Executives | Work from the office three days a week.                  | Use laptops that run Windows 8 Enterprise.              |

All computers are joined to the domain.

You are evaluating the implementation of the Key Management Service (KMS) and Active Directory-Based Activation (ADBA).

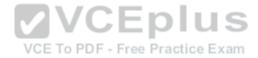

You need to identity which activation method can be used for each user type.

What should you identify for each user type? To answer, select the appropriate activation methods for each user type in the answer area.

## Hot Area:

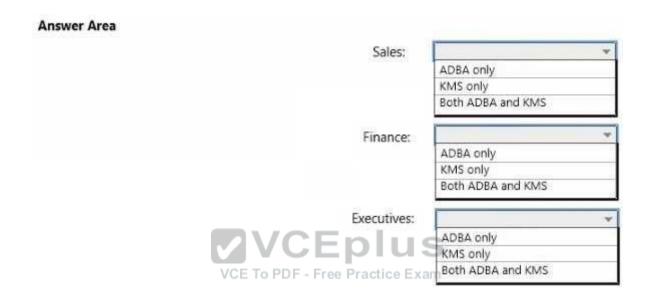

**Correct Answer:** 

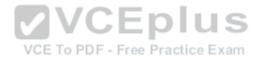

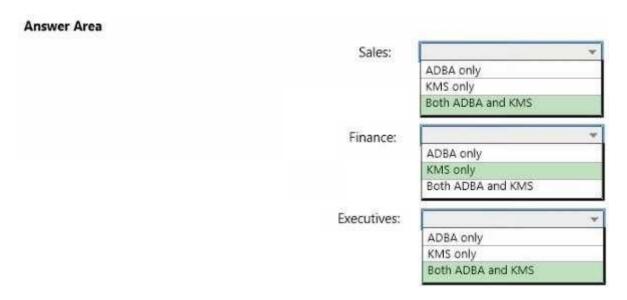

Section: [none] Explanation

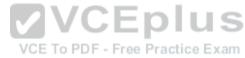

# **Explanation/Reference:**

References: http://blogs.technet.com/b/askpfeplat/archive/2013/02/04/active-directory-based-activation-vs-key-management-services.aspx

## **QUESTION 28**

You have a server named Server1 that runs Windows Server 2012 R2 server.

You deploy a Microsoft System Center 2012 R2 Configuration Manager site server to Server1.

You need to ensure that Server1 can support Zero Touch Installation (ZTI) deployments. The deployments must minimize the amount of network bandwidth used.

Which two actions should you perform? Each correct answer presents part of the solution.

- A. From Server Manager, install the Windows Deployment Services server role.
- B. From the Windows Deployment Services console, configure the PXE Response settings.
- C. From the Configuration Manager console, add the distribution point site system role.
- D. From the Configuration Manager console, enable multicast on Server1.
- E. From the Configuration Manager console, enable PXE support for the clients on Server1.

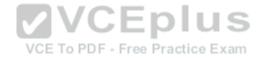

Correct Answer: CE Section: [none] Explanation

# **Explanation/Reference:**

References: https://technet.microsoft.com/en-us/library/dn744272.aspx

### **QUESTION 29**

Your company has 1,000 users. Ten percent of the users work from home and connect to the corporate network by using a VPN connection. All of the users have client computers that run Windows 7 Enterprise.

You have a file server named FS1.

You plan to perform new installations of Window 8.1 Enterprise on all of the client computers. You will preserve existing application data and user settings.

You need to recommend a solution to migrate application data and user settings. The solution must minimize hard disk space usage and network traffic.

What is the best recommendation to achieve the goal? More than one answer choice may achieve the goal. Select the BEST answer.

- A. For all of the computers, use a USB disk as a compressed migration store.
- B. For all of the computers, use a hard-link migration store. VCE To PDF Free Practice Exam
- C. For the computers of the users who work from home, use a USB disk as a compressed migration store. For all other computers, use FS1 as a compressed migration store.
- D. For the computers of the users who work from home, use a hard-link migration store. For all other computers, use FS1 as a compressed migration store.

Correct Answer: B Section: [none] Explanation

## **Explanation/Reference:**

References: https://technet.microsoft.com/en-us/library/dd560753(v=ws.10).aspx https://technet.microsoft.com/en-GB/library/dd560795(v=ws.10).aspx

#### **QUESTION 30**

Your company plans to migrate all client computers to Windows 8.1 Enterprise.

You test the company's line-of-business applications on Windows 8.1 Enterprise and discover the information listed in the following table.

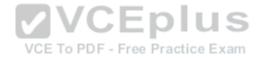

| Application name | Information                                                                                                    |  |
|------------------|----------------------------------------------------------------------------------------------------|--|
| App1             | App1 contains some critical functionality required for business operations.                                                                     |  |
| App2             | App2 is a new application that will phase out App1 during the next six months. App2 fails to install if App1 is installed on the same computer. |  |
| App3             | App3 has an install dependency with App2.                                                                                                    |  |

All of the applications must run successfully at all times, regardless of network connectivity.

You need to recommend a solution for deploying the applications?

What is the best recommendation to achieve the goal? More than one answer choice may achieve the goal. Select the BEST answer.

- A. Publish App1 as a RemoteApp program. Deploy App2 and App3 to a virtual machine.
- B. Publish App1, App2, and App3 as RemoteApp programs.
- C. Deploy App2 and App3 as a Microsoft Application Virtualization (App-V) package. Deploy App1 as an App-V package.
- D. Deploy App2 and App3 to a virtual machine. Deploy App1 as a Microsoft Application Virtualization (App-V) package.

Correct Answer: D Section: [none] Explanation VCE To PDF - Free Practice Exam

# Explanation/Reference:

#### **QUESTION 31**

You have a client computer that has Microsoft Office 2013 installed.

You need to identify whether Office 2013 is activated.

Which command should you run?

- A. ospp.vbs/dstatus
- B. ospp.vbs/dhistoryacterr
- C. ospp.vbs/remhst
- D. ospp.vbs/dcmid

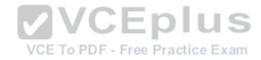

Correct Answer: A Section: [none] Explanation

## **Explanation/Reference:**

References: https://technet.microsoft.com/en-us/library/ee624350.aspx#section1

### **QUESTION 32**

You have a 32-bit application named App1.

Your company uses the following device types:

Windows tablets
 Android tablets
 iOS tablets

You need to recommend a solution to ensure that App1 can be used on all devices.

What should you recommend?

A. an app package (.appx)

B. a RemoteApp program

C. a Windows Installer (MSI) package

D. A Microsoft Application Virtualization (App-V) application

Correct Answer: B Section: [none] Explanation

Explanation/Reference:

## **QUESTION 33**

Your network contains one Active Directory forest named contoso.com. The forest has a deployment of Microsoft System Center 2012 R2 Configuration Manager.

You plan to add a server named Server1 as a distribution point. Server1 will be used only by client computers on the internal network that run Windows 8.1 Enterprise. The Windows Deployment Services server role will NOT be installed on Server1.

You need to identify which firewall port on Server1 must be open to ensure that Configuration Manager clients can download application packages from Server1.

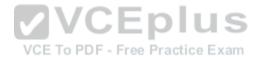

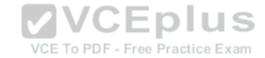

## Which TCP port should you identify?

A. 53

B. 8080

C. 443

D. 636

Correct Answer: C Section: [none] Explanation

# **Explanation/Reference:**

## **QUESTION 34**

You have five Microsoft System Center 2012 R2 Configuration Manager Servers. The servers are configured as shown in the following table.

| Server name | Location      | Role                                |
|-------------|---------------|-------------------------------------|
| Server1     | Seattle       | Primary site server                 |
| Server2     | Montreal      | Primary site server                 |
| Server3     | Paris         | VOEPrimary site server ractice Exam |
| Server4     | New York City | Primary site server                 |
| Server5     | Munich        | Primary site server                 |

You need to ensure that the servers in the Seattle, Montreal, and New York City sites contain the same application packages. The solution must minimize administrative effort.

Which cmdlet should you run first?

A. New-CMBoundaryGroup

B. Add-CMDistributionPoint

C. New-CMDistributionPointGroup

D. Add-CMBoundaryToGroup

Correct Answer: C Section: [none] Explanation

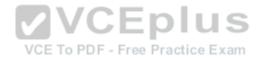

## **Explanation/Reference:**

References: https://technet.microsoft.com/en-gb/library/hh427335.aspx

#### **QUESTION 35**

You have a deployment of Microsoft System Center 2012 R2 Configuration Manager that is used to perform Windows 8.1 installations.

You have a Task sequence named TS1. TS1 is only available to client computers that have the Configuration Manager client installed and are in a collection named Collection1.

You need to use TS1 to perform bare-metal deployments to new client computers.

What should you do?

- A. Redeploy TS1.
- B. Modify the deployments of TS1.
- C. Modify the properties of TS1.
- D. Modify the security scope of TS1.

Correct Answer: A Section: [none] Explanation

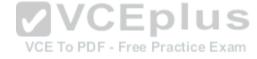

# **Explanation/Reference:**

## **QUESTION 36**

**HOTSPOT** 

You manage a deployment of Microsoft System Center 2012 R2 Configuration Manager. Configuration Manager is integrated with the Microsoft Deployment Toolkit (MDT) 2013.

You create an MDT Zero Touch Installation (ZTI) client task sequence named TS1 and deploy TS1 to a test computer named Client1. TS1 continually fails on Client1.

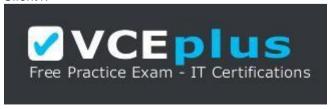

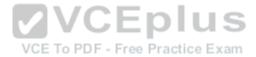

## https://vceplus.com

You need to add a task to TS1 to allow you to troubleshoot TS1 from Client1 interactively.

Which type of task should you add to TS1 and which ZTI component should the task reference? To answer, select the appropriate task type and ZTI component in the answer area.

## **Hot Area:**

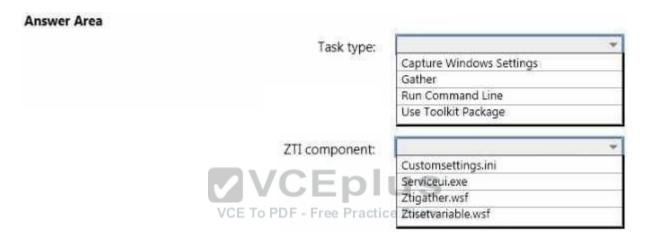

#### **Correct Answer:**

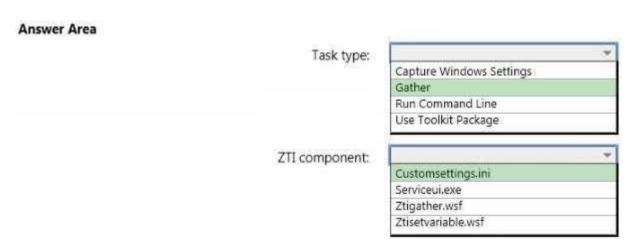

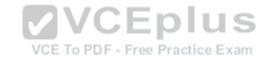

Section: [none] Explanation

## **Explanation/Reference:**

#### **QUESTION 37**

You have a deployment of Microsoft System Center 2012 R2 Configuration Manager.

You have a client computer named Computer1 that runs Windows 8.1.

You need to identify which property of Computer1 you can use to create a device object in Configuration Manager.

What should you identify?

A. an IPv6 address

B. an IPv4 address

C. a Configuration Manager UUID

D. a MAC address

Correct Answer: D Section: [none] Explanation

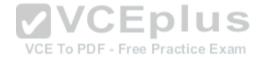

# **Explanation/Reference:**

## **QUESTION 38**

Your network contains three subnets named Subnet1, Subnet2, and Subnet3. A DHCP server named DHCP1 is on Subnet1. All of the client computers on all of the subnets receive an IP address from DHCP1.

Your company deploys a Windows Deployment Services (WDS) infrastructure to Subnet1.

You attempt to deploy Windows 8.1 Enterprise to new client computers in Subnet2 by using PXE boot, but the computers fail to start from PXE.

You verify that all of the TCP and UDP ports required for WDS PXE boot are allowed on the routers between the subnets.

You need to ensure that you can perform PXE boot installations of Windows 8.1 Enterprise successfully on the new client computers on all of the subnets.

What should you do?

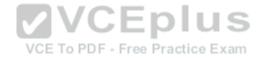

- A. Add a remote access server to Subnet2 and Subnet3.
- B. Add a DHCP server to each subnet.
- C. From the WDS server, configure network address translation (NAT).
- D. From the properties of the DHCP scope, configure DHCP options 66 and 67.

Correct Answer: D Section: [none] Explanation

## **Explanation/Reference:**

References: http://windowsitpro.com/networking/configuring-dhcp-and-wds

#### **QUESTION 39**

Your network contains one Active Directory domain named contoso.com. The domain contains a server named Server1 that runs Windows Server 2012 R2. Server1 is a Windows Deployment Services (WDS) server.

Computer technicians are allowed to configure disk partitions manually and to choose any operating system image when deploying an operating system by using WDS. All of the operating system images are in the same image group.

You purchase 10 new client computers.

VCE To PDF - Free Practice Exam

You plan to deploy the same image of Windows 8.1 Enterprise to all of the computers.

You need to ensure that disk configuration and image selection for all of the computers is fully automated.

What is the best action to perform from Server1? More than one answer choice may achieve the goal. Select the BEST answer.

- A. Run wdsutil end specify the /Add-Device switch for each client computer.
- B. Run wdsutil and specify the /Set-Server switch.
- C. Run wdsutil and specify the /Add-ImageGroup switch.
- D. Create computer objects in Active Directory for each new client computer.

Correct Answer: A Section: [none] Explanation

**Explanation/Reference:** 

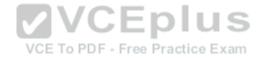

References: https://technet.microsoft.com/enus/library/cc754289(v=ws.10).aspx **QUESTION 40** 

**DRAG DROP** 

You deploy the Microsoft Deployment Toolkit (MDT) to a server named Server1.

You plan to deploy Windows 8.1 Enterprise to client computers by using MDT. You also plan to deploy two applications named App1 and App2.

You need to ensure that all of the client computers install App1 as part of their deployment of Windows 8.1 Enterprise. The solution must provide users with the ability to choose to install App2.

Which three actions should you perform in sequence? To answer, move the appropriate actions from the list of actions to the answer area and arrange them in the correct order.

#### Select and Place:

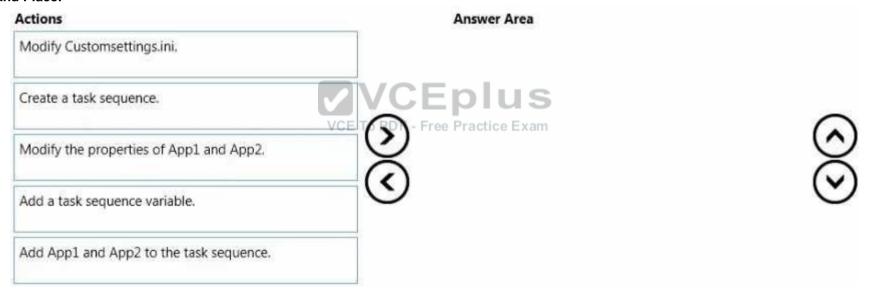

## **Correct Answer:**

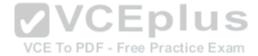

| Answer Area                             |
|-----------------------------------------|
| Create a task sequence.                 |
| Add a task sequence variable.           |
| Add App1 and App2 to the task sequence. |
| 9 -                                     |
|                                         |
|                                         |

Section: [none] Explanation

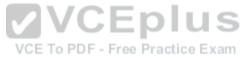

# **Explanation/Reference:**

#### **QUESTION 41**

You have a server named Server1 that runs Windows Server 2012 R2. Server1 has the Microsoft Deployment Toolkit (MDT) installed and a deployment share is created.

You need to add an application named App1.exe to the deployment share by using Windows PowerShell.

You plan to run the following command:

```
Import-MDTApplication - Path "DS001: \Applications" - Name "Appl" - ApplicationSourcePath " \Source \Appl" - DestinationFolder "Appl" - DestinationFolder "Appl" - DestinationFolder - DestinationFolder - Des
```

Which cmdlet should you run before you run the Import-MDTApplication command?

A. Import-MDTPackage

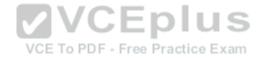

- B. Update-MDTDeploymentShare
- C. Set-ExecutionPolicy
- D. New-PSDrive

Correct Answer: D Section: [none] Explanation

## **Explanation/Reference:**

#### **QUESTION 42**

You have a Windows Deployment Services (WDS) server.

You have a custom install image of Windows 8.1 Enterprise named Image1. The image is in an image group named ImageGroup1 and is the only image in the group.

You need to ensure that only users who are the members of a security group named Admins can deploy Image1 by using PXE.

What should you use?

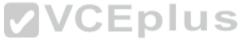

- A. the Remove-WdsInstallImageGroup cmdlet and the Name parameter PDF Free Practice Exam
- B. the Set-WdsInstallImageGroup cmdlet and the SecurityDescriptorSDDL parameter
- C. the Set-WdsClient cmdlet and the Group parameter
- D. the Set-WdsBootImage cmdlet and the ImageName parameter

Correct Answer: B Section: [none] Explanation

# Explanation/Reference:

References: https://technet.microsoft.com/en-us/library/dn283418(v=wps.630).aspx

## **QUESTION 43**

You have a server named Server1 that runs Windows Server 2012 R2 and a 64-bit UEFI-based computer named Computer1 that runs Windows 8.1 Enterprise.

Server1 is a Windows Deployment Services (WDS) server.

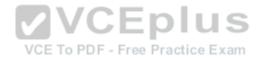

From the installation media of the 32-bit version of Windows 8.1, you add a boot image named Image1 to WDS.

You need to use WDS to capture an image of Computer1.

What should you do first on Server1?

- A. Add an install image from the Windows 8.1 installation media.
- B. Run wdsutil.exe and specify the New-CaptureImage and the Architecture:x64 parameters.
- C. Add a boot image from the Windows Server 2012 R2 installation media.
- D. Run wdsutil.exe and specify the New-CaptureImage and the Architecture:x86 parameters.

Correct Answer: C Section: [none] **Explanation** 

## **Explanation/Reference:**

References: https://technet.microsoft.com/enus/library/hh290675(v=ws.10).aspx

## **QUESTION 44**

**MVCEplus** You have a server named Server1 that runs Windows Server 2012 R2. Server1 is a Windows Deployment Services (WDS) server.

You add a boot image and an install image to Server1.

You need to create a capture image.

Which tool should you use?

- A. Windows System Image Manager (Windows SIM)
- B. the Windows PowerShell module for WDS
- C. Oscdima
- D. the Windows Deployment Services console

Correct Answer: D Section: [none] **Explanation** 

# **Explanation/Reference:**

References:

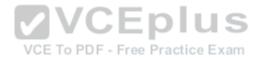

http://social.technet.microsoft.com/wiki/contents/articles/11680.creating-a-capture-image-in-wds.aspx

#### **QUESTION 45**

DRAG DROP

Your company purchases 32-bit and 64-bit BIOS-based computers.

You plan to deploy Windows 8.1 Enterprise to the new computers by using a Windows Deployment Services (WDS) server named WDS1.

The company has several departments. The requirements of each department are described in the following table.

| Department  | Requirement                                                                                                    |  |  |
|-------------|----------------------------------------------------------------------------------------------------|--|--|
| Sales       | When working remotely, the users in the sales department will use DirectAccess to connect to network resources. The sales department users run 64-bit Microsoft Application Virtualization (App-V) applications.                      |  |  |
| П           | The users in the IT department will create Windows To Go drives manually that may be used<br>on any client computer in the office.                                                                                                    |  |  |
| Development | The client computers in the development department will have 16 GB of RAM, so that development department users can run multiple virtual machines locally. Administrators will sideload apps on the development department computers. |  |  |
| Warehouse   | The users in the warehouse department will each use a 32-bit tablet device. Administrators must ensure a consistent Start screen experience for the warehouse department users.                                                       |  |  |

You need to identity the minimum number of images that must be added to WDS1 to meet the department requirements.

How many boot images and install images should you identify? To answer, drag the appropriate numbers to the correct images. Each number may be used once, more than once, or not at all. You may need to drag the split bar between panes or scroll to view content.

## **Select and Place:**

| Number |   | Answer Area |                 |         |
|--------|---|-------------|-----------------|---------|
| 1      | 2 |             | Boot images:    | Numbers |
| 3      | 4 |             | Install images: | Numbers |

## **Correct Answer:**

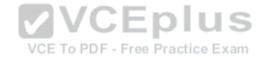

| Number | Answer Are | a               |   |  |
|--------|------------|-----------------|---|--|
|        |            | Boot images:    | 1 |  |
| 3      | 4          | Install images: | 2 |  |

Section: [none] Explanation

## **Explanation/Reference:**

## **QUESTION 46**

You have a Windows Deployment Services (WDS) server named Server1.

You have an image of Windows 8.1 Enterprise that you deploy by using WDS.

You need to add a video card driver to the image.

Which cmdlet should you run?

VCE To PDF - Free Practice Exam

- A. Add-WDSDriverPackage
- B. Add-WindowsPackage
- C. Import-WdsDriverPackage
- D. Add-Windows Driver

Correct Answer: A Section: [none] Explanation

# **Explanation/Reference:**

References: <a href="https://technet.microsoft.com/en-">https://technet.microsoft.com/en-</a>

us/library/dn283440(v=wps.630).aspx https://technet.microsoft.com/en-

us/library/dd348456(v=ws.10).aspx

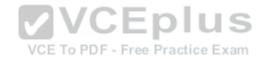

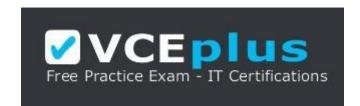

https://vceplus.com

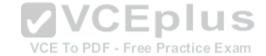